## Skate Canada Number

- 1. Connect to your account
- 2. Click on your account on the top right

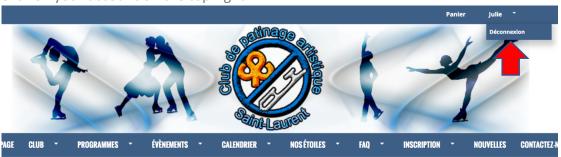

3. Click on "skaters"

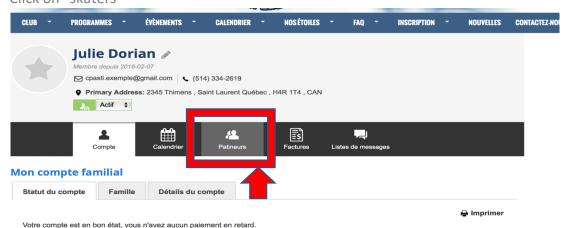

4. Click on the name of the skater whose Skate Canada you wish to find.

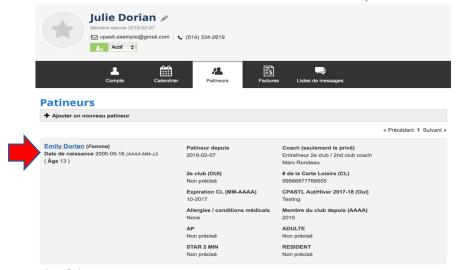

5. The Skate Canada number

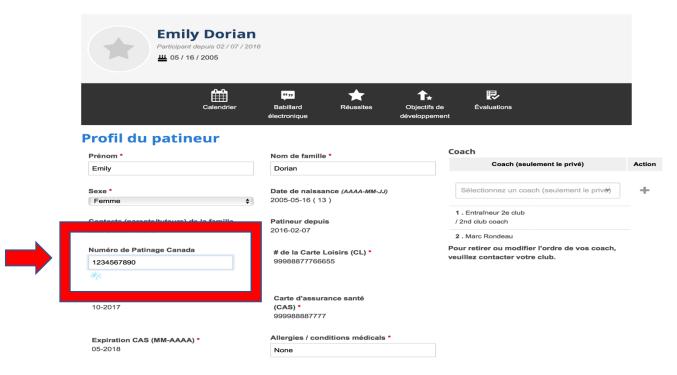